# **Naudojimo instrukcija**

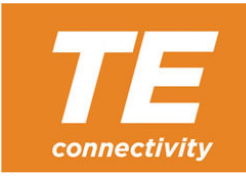

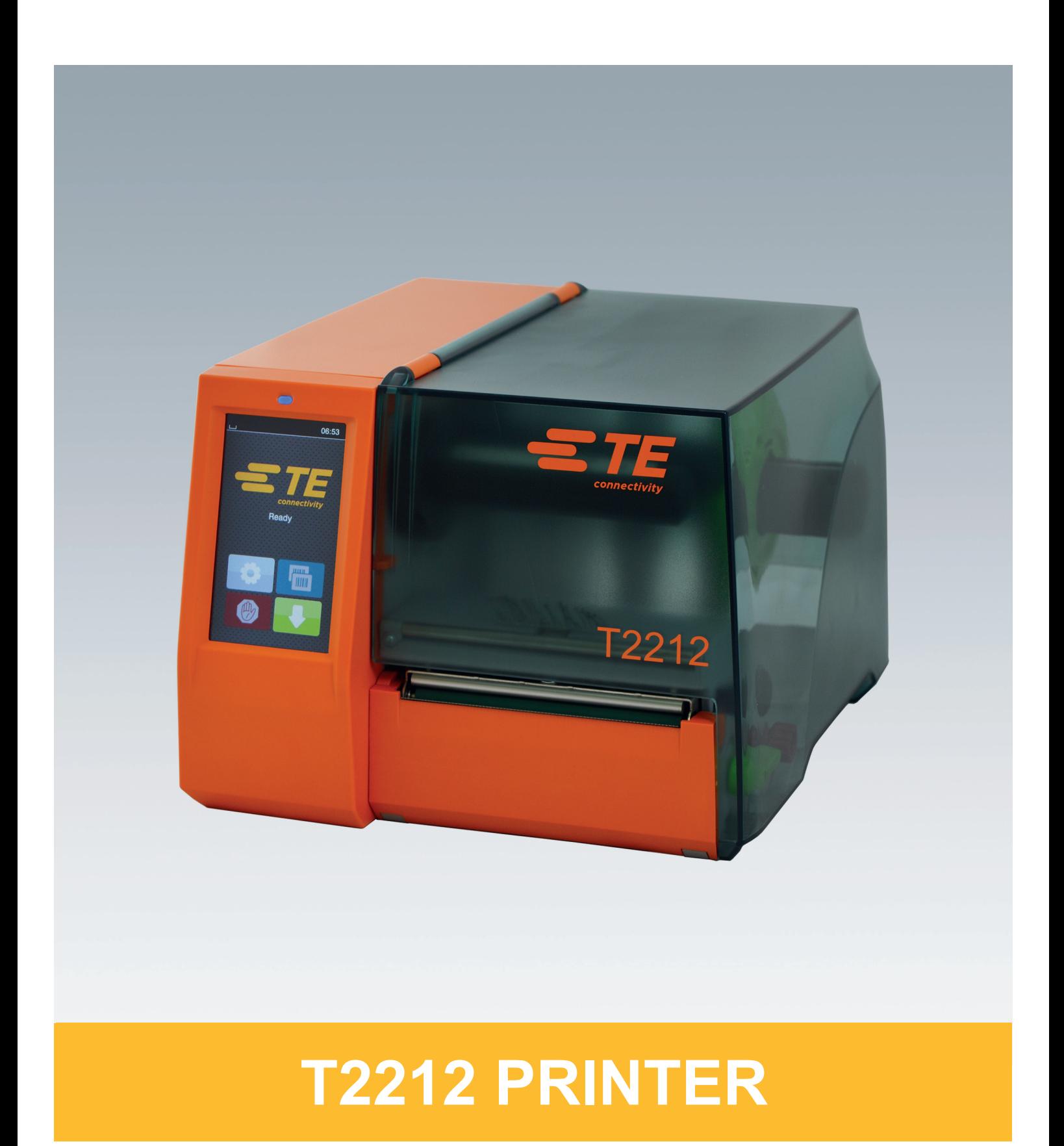

## **2 2 Toliau nurodytų gaminių naudojimo instrukcija**

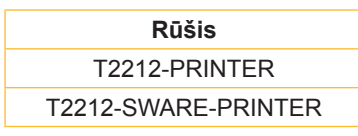

#### **Dok. #** 412-121037 1-oji redakcija

#### **Autorių teisė**

Ši dokumentacija ir jos vertimai yra "TE Connectivity" nuosavybė.

Norint atkurti, perdirbti, dauginti arba platinti jos visumą arba dalis tikslams, neatitinkantiems pirminio naudojimo pagal paskirtį, reikia gauti išankstinį raštišką "TE Connectivity" sutikimą.

#### **Prekės ženklas**

"Windows" yra registruotas "Microsoft" korporacijos prekės ženklas.

#### **Redakcija**

Iškilus klausimų arba turint pasiūlymų kreipkitės į "TE Connectivity".

#### **Aktualumas**

Nuolat tobulinant įtaisus, galimi dokumentacijos ir įtaiso neatitikimai.

Dėl naujausio leidinio kreipkitės į artimiausią "TE Connectivity" atstovybę.

Jei reikalinga techninė pagalba, atsisiųskite TE dokumentą 411-121057. Arba: [Techninė pagalba](http://www.te.com/content/dam/te-com/documents/industrial-rail/global/411-121057%20Identification%20Technical%20Support%20Contact%20Information.pdf)

# Turinio rodyklė

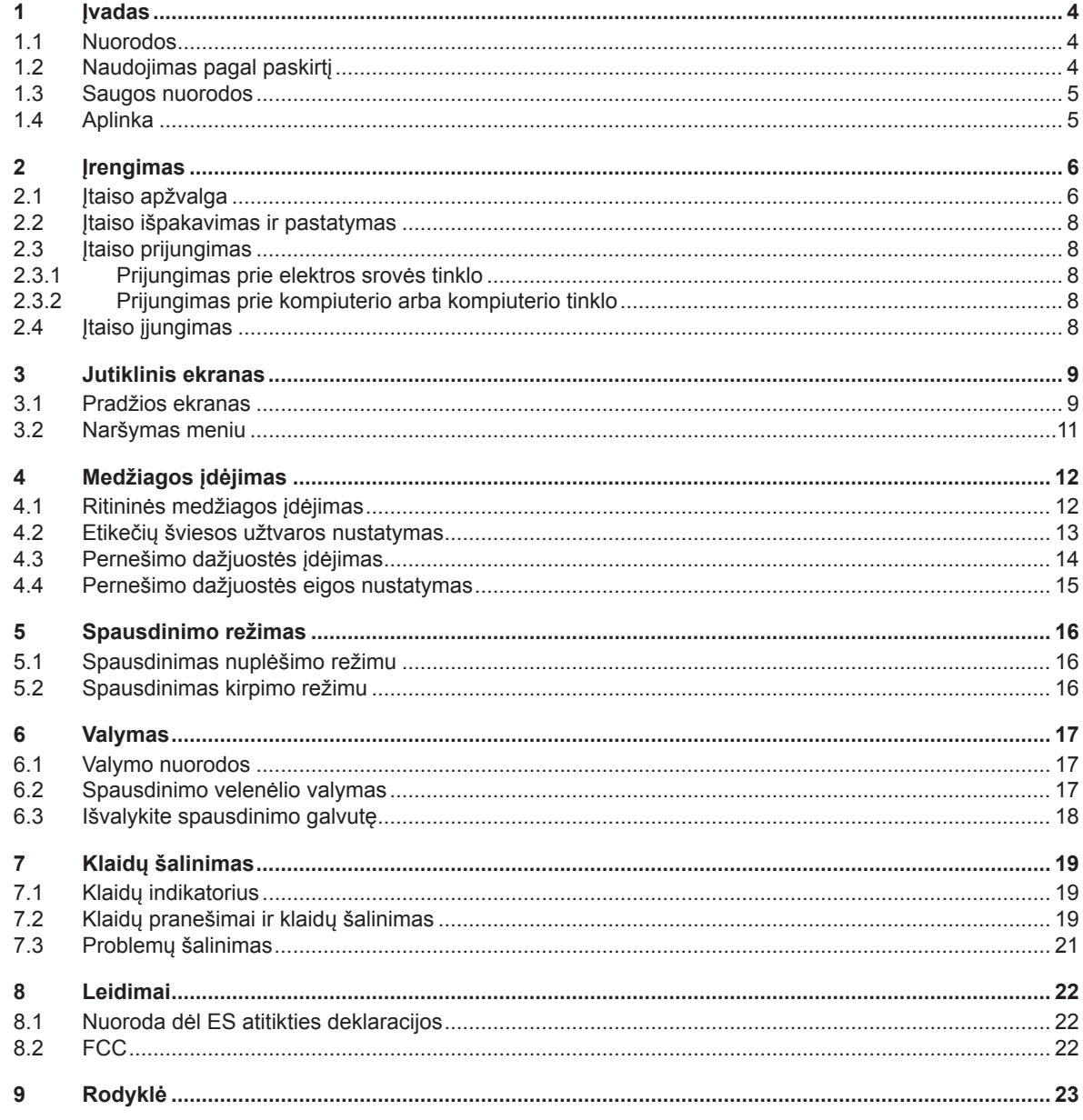

<span id="page-3-1"></span><span id="page-3-0"></span>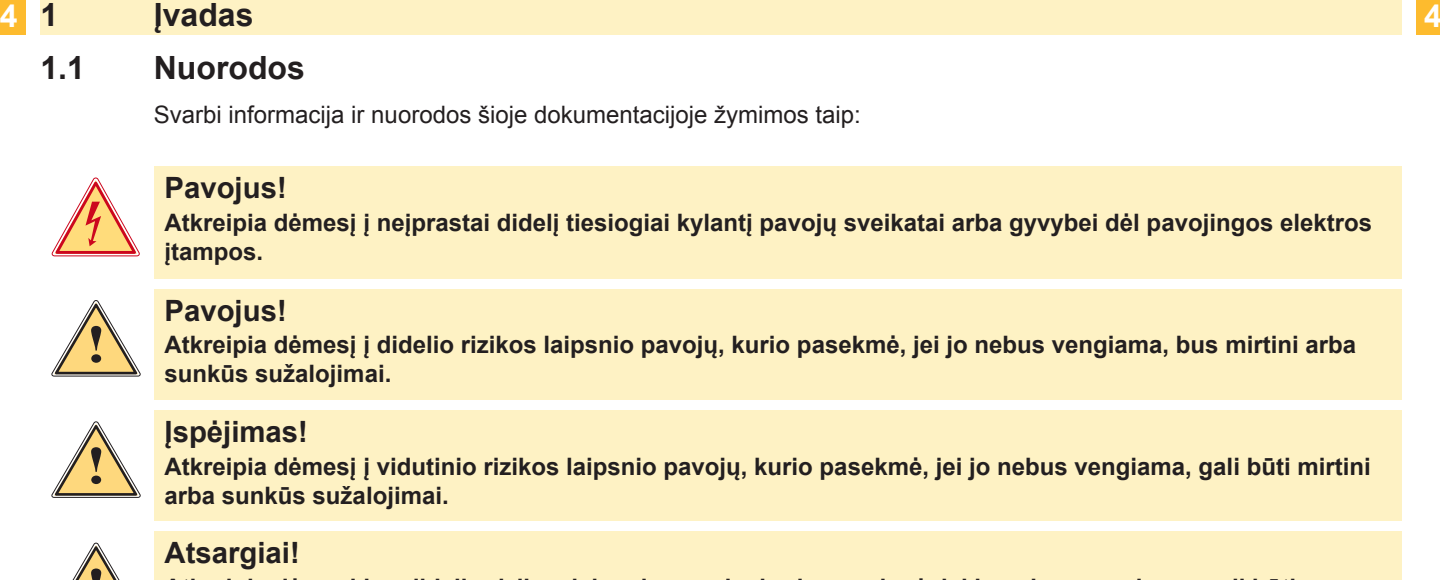

**Atsargiai!**<br>Atkreipia dėmesį į nedidelio rizikos laipsnio pavojų, kurio pasekmė, jei jo nebus vengiama, gali būti<br>— ansunkūs arba vidutinio sunkumo sužalojimai **nesunkūs arba vidutinio sunkumo sužalojimai.**

## **! Dėmesio!**

**Atkreipia dėmesį į galimą materialinę žalą arba kokybės praradimą.**

### **i Nuoroda!**

**Patarimai, kaip palengvinti darbo eigą, arba nuoroda į svarbius darbo veiksmus.**

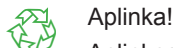

Aplinkos apsaugos patarimai.

- Nurodymas atlikti veiksmus.
- Nuoroda į skyrių, poziciją, paveikslėlio numerį arba dokumentą.
- \* Parinktis (priedas, išorinis įrenginys, specialioji įranga).

*Laikas* Vaizdas ekrane.

### **1.2 Naudojimas pagal paskirtį**

- Įtaisas pagamintas pagal naujausius technikos standartus ir laikantis pripažintų technikos saugumo taisyklių. Tačiau naudojant gali kilti pavojus naudotojo arba trečiųjų asmenų gyvybei ir sveikatai arba gali būti neigiamai paveiktas įtaisas ir kiti daiktai.
- Įtaisą galima naudoti tik techniškai nepriekaištingos būklės ir pagal paskirtį, atsižvelgiant į saugą ir pavojus bei laikantis naudojimo instrukcijos.
- Įtaisas skirtas tik spausdinti ant tinkamų gamintojo leidžiamų medžiagų. Kitoks arba nurodytas ribas peržengiantis naudojimas laikomas naudojimu ne pagal paskirtį. Gamintojas / tiekėjas neatsako už žalą, patirtą dėl piktnaudžiavimo. Rizika tenka vien tik naudotojui.
- Naudojimui pagal paskirtį taip pat priskiriamas naudojimo instrukcijos laikymasis, įskaitant gamintojo pateiktas techninės priežiūros rekomendacijas / reikalavimus.

#### **i Nuoroda!**

**Kitą dokumentaciją rasite komplekte esančiame DVD. Ją taip pat galima rasti internete adresu [www.te.com/identification](http://www.te.com/usa-en/products/identification-labeling.html).**

## <span id="page-4-0"></span>**1 [Įvadas](#page-3-1) 5**

#### **1.3 Saugos nuorodos**

- Įtaisas numatytas srovės tinklams su kintamąja 100–240 V įtampa. Jį galima jungti tik į kištukinius lizdus su apsauginio laido kontaktu.
- Įtaisą galima sujungti tik su tais įtaisais, kurie tiekia saugią žemiausią įtampą.
- Prieš prijungdami arba atjungdami jungtis, išjunkite visus susijusius įtaisus (kompiuterį, spausdintuvą, priedus).
- Įtaisą leidžiama eksploatuoti tik sausoje aplinkoje ir jį būtina saugoti nuo drėgmės (vandens purslų, rūko ir t. t.).
- Neeksploatuokite įtaiso potencialiai sprogioje atmosferoje.
- Neeksploatuokite įtaiso šalia aukštosios įtampos linijų.
- Jei įtaisas eksploatuojamas atidarius dangtį, užtikrinkite, kad asmenų drabužiai, papuošalai ir pan. nesiliestų su atviromis besisukančiomis dalimis.
- Spausdinant įtaisas arba jo dalys gali įkaisti. Vykstant eksploatacijai nelieskite medžiagų ir prieš keisdami arba išmontuodami jas leiskite atvėsti.
- Suspaudimo pavojus uždarant dangtį. Uždarydami dangtį lieskite tik iš išorės ir nekiškite rankų į dangčio posūkio zoną.
- Atlikite tik šioje naudojimo instrukcijoje aprašytus veiksmus.
- Kitus darbus leidžiama atlikti tik išmokytam personalui arba techninės priežiūros technikams.
- Netinkamai lendant į konstrukcinių mazgų ir kitos programinės įrangos vidų, galimi sutrikimai.
- Eksploatacinei saugai pavojų taip pat gali kelti ir kiti netinkamai atliekami darbai prie įtaiso arba jo modifikacijos.
- Techninės priežiūros darbus visada paveskite atlikti specializuotoms dirbtuvėms, turinčioms reikalingų žinių ir įrankių darbams atlikti.
- Ant itaisų užklijuoti įvairūs lipdukai su ispėjamosiomis nuorodomis, kurie atkreipia dėmesį į pavojus. Nenuklijuokite lipdukų su įspėjamosiomis nuorodomis, kitaip negalėsite atpažinti pavojų.
- Maksimalus spinduliuojamas garso slėgio lygis LpA yra mažesnis nei 70 dB(A).

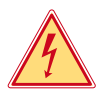

#### **Pavojus! Pavojus gyvybei dėl tinklo įtampos.**

X **Neatidarinėkite įtaiso korpuso.**

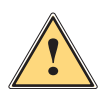

**! Įspėjimas! Tai yra A klasės įrenginys. Įrenginys gyvenamojoje srityje gali sukelti veikimo sutrikimų. Šiuo atveju eksploatuotojas gali reikalauti imtis kitokių priemonių.**

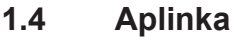

Senuose įtaisuose yra vertingų perdirbamų medžiagų, kurias reikia pristatyti perdirbti.

- $\blacktriangleright$  Atskirai nuo kitų atliekų utilizuokite tinkamuose surinkimo punktuose.
- Dėl modulinės spausdintuvo konstrukcijos jį galima be problemų išardyti į atskiras dalis.
- $\blacktriangleright$  Pristatykite dalis perdirbti.
- Įtaiso elektroninė plokštė yra su ličio baterija.
- Utilizuokite prekybos vietose į senų baterijų surinkimo dėžes arba oficialiose utilizavimo įmonėse.

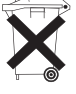

#### <span id="page-5-0"></span>**2 Įrengimas 6**

**2.1 Įtaiso apžvalga**

<span id="page-5-1"></span>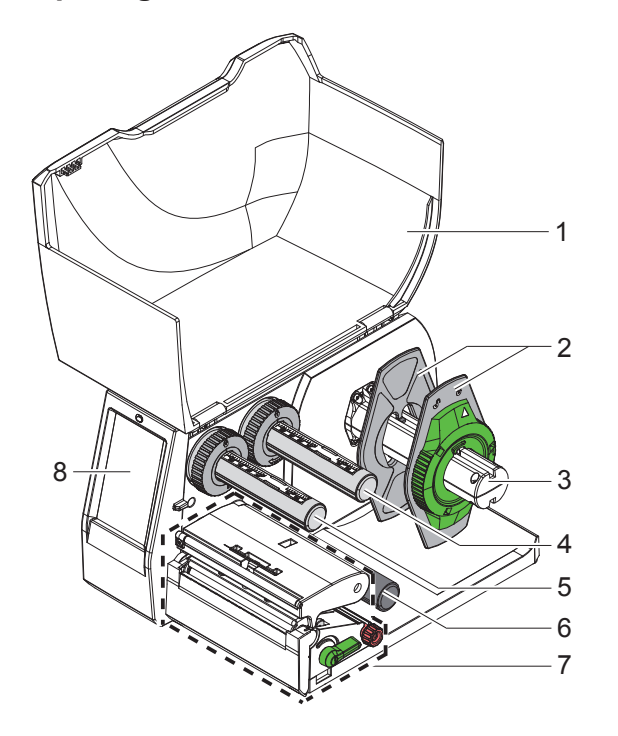

- 1 Dangtis
- Kraštinis ribotuvas
- 3 Ritinio laikiklis
- Pernešimo dažjuostės išvyniotuvas
- 5 Pernešimo dažjuostės vyniotuvas<br>6 Kreipiamasis ritinėlis
- 6 Kreipiamasis ritinėlis<br>7 Spausdinimo mazgas
- Spausdinimo mazgas
- 8 Jutiklinis ekranas

Pav. 1. Apžvalga

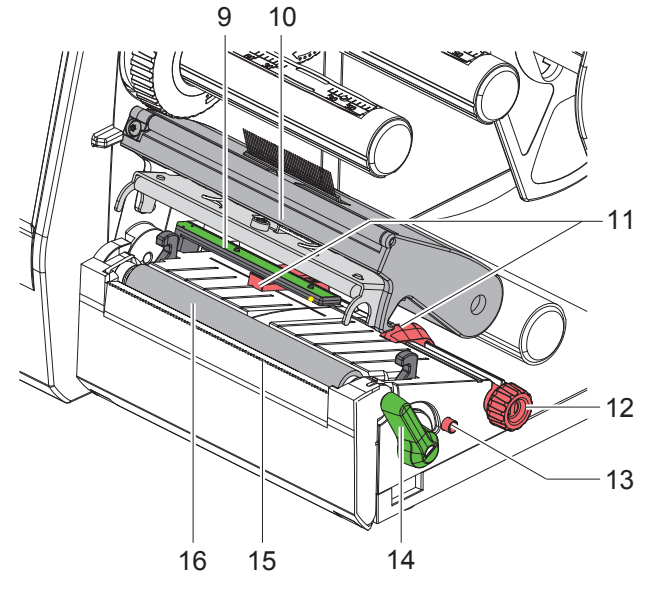

Pav. 2. Spausdinimo mazgas

- Etikečių šviesos užtvara
- Galvutės laikiklis su spausdinimo galvute
- Kraštinis ribotuvas
- Sukamasis mygtukas, skirtas kraštiniam ribotuvui nustatyti
- Sukamasis mygtukas, skirtas etikečių šviesos užtvarai nustatyti
- Spausdinimo galvutės fiksavimo svirtis
- 15 Nuplėšimo kraštas
- Spausdinimo velenėlis

## **[Įrengimas](#page-5-1)**

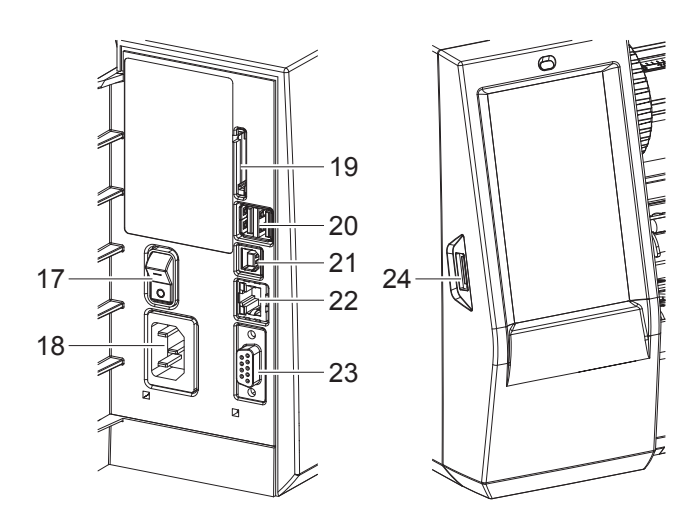

Pav. 3. Jungtys

- 17 Tinklo jungiklis
- 18 Tinklo jungtis
- SD kortelės dėklas
- 2 "USB-Master" sąsajos klaviatūrai, skaitytuvui, USB saugyklai, "Bluetooth" adapteriui, techninės priežiūros raktui arba WLAN atmintukui
- "USB-Full Speed Slave" sąsaja
- 22 Eternetas "10/100 Base-T"
- RS-232 sąsaja
- <span id="page-6-0"></span>"USB-Master" sąsajos klaviatūra, skirta techninės priežiūros raktui ir USB saugyklai

#### <span id="page-7-0"></span>**8 2 [Įrengimas](#page-5-1) 8**

#### **2.2 Įtaiso išpakavimas ir pastatymas**

- ▶ Iškelkite etikečiu spausdintuva iš dėžės.
- $\blacktriangleright$  Patikrinkite etikečių spausdintuvą, ar nėra transportavimo pažeidimų.
- $\blacktriangleright$  Pastatykite spausdintuvą ant lygaus pagrindo.
- ▶ Spausdinimo galvutės srityje pašalinkite transportavimo fiksatorius iš putplasčio.
- **>** Patikrinkite siuntos komplektaciją.

Komplektacija:

- T2212-PRINTER
- Tinklo kabelis
- USB kabelis
- Naudojimo instrukcija
- DVD su "Windows" sužadintuvu ir dokumentacija

**i Nuorodos! Laikykite originalią pakuotę, jei prireiktų siųsti atgal. Prieš išsiųsdami iš spausdintuvo išimkite visas spausdinimo medžiagas.**

### **! Dėmesio!**

**Įtaiso ir spausdinimo medžiagų pažeidimas dėl drėgmės ir šlapumos.**  $\triangleright$  Statykite etikečių spausdintuvą tik sausose ir nuo vandens purslų apsaugotose vietose.

#### **2.3 Įtaiso prijungimas**

Serijinės sąsajos ir jungtys pavaizduotos [Pav. 3](#page-6-0) pav.

#### **2.3.1 Prijungimas prie elektros srovės tinklo**

Spausdintuvas yra su maitinimo bloku su keliais įtampos lygiais. Eksploatuoti su 100–240 V~ / 50–60 Hz tinklo įtampa galima nelendant į įtaiso vidų.

- 1. Įsitikinkite, kad įtaisas išjungtas.
- 2. Įkiškite tinklo kabelį įkiškite į tinklo jungtį (18/[Pav. 3\)](#page-6-0).
- 3. Įkiškite tinklo kabelio kištuką į įžemintą kištukinį lizdą.

#### **2.3.2 Prijungimas prie kompiuterio arba kompiuterio tinklo**

#### **! Dėmesio!**

**Dėl nepakankamo arba trūkstamo įžeminimo eksploatuojant galimi sutrikimai. Atkreipkite dėmesį į tai, kad visi prie spausdintuvo prijungti kompiuteriai ir jungiamieji kabeliai būtų įžeminti.**

**>** Prijunkite etikečių spausdintuvą prie kompiuterio arba tinklo, naudodami tinkamą kabelį.

Informacijos apie jungčių sujungimą rasite trumpoje instrukcijoje (TE dokumentas 411-121061), esančioje spausdintuvo CD dėklo dangtelyje.

## **2.4 Įtaiso įjungimas**

Jei prijungtos visos jungtys:

 $\blacktriangleright$  Jjunkite spausdintuvą tinklo jungikliu (17/[Pav. 3\)](#page-6-0). Spausdintuvas atlieka sistemos testą ir tada ekrane rodoma sistemos būsena *Pasiruošęs*.

#### <span id="page-8-0"></span>**3 Jutiklinis ekranas 9**

<span id="page-8-1"></span>Jutikliniame ekrane naudotojas gali valdyti spausdintuvo darbą, pavyzdžiui:

- Atšaukti spausdinimo užsakymus, tęsti arba nutraukti,
- nustatyti slėgio parametrus, pvz., spausdinimo galvutės įkaitimo lygį, spausdinimo greitį, sąsajų konfigūraciją, kalbą ir laiką,
- valdyti autonominį režimą su laikmena,
- atnaujinti programinę aparatinę įrangą.

Daugelį funkcijų ir sąrankų taip pat galima valdyti spausdintuvo komandomis su programinės įrangos laikmenomis arba tiesiogiai programuojant kitu kompiuteriu.

Jutikliniame ekrane atliktos sąrankos skirtos atlikti pagrindinius etikečių spausdintuvo nustatymus.

**i Nuoroda! Privalumų turėtų pritaikymas įvairiems spausdinimo užsakymams programinėje įrangoje.**

#### **3.1 Pradžios ekranas**

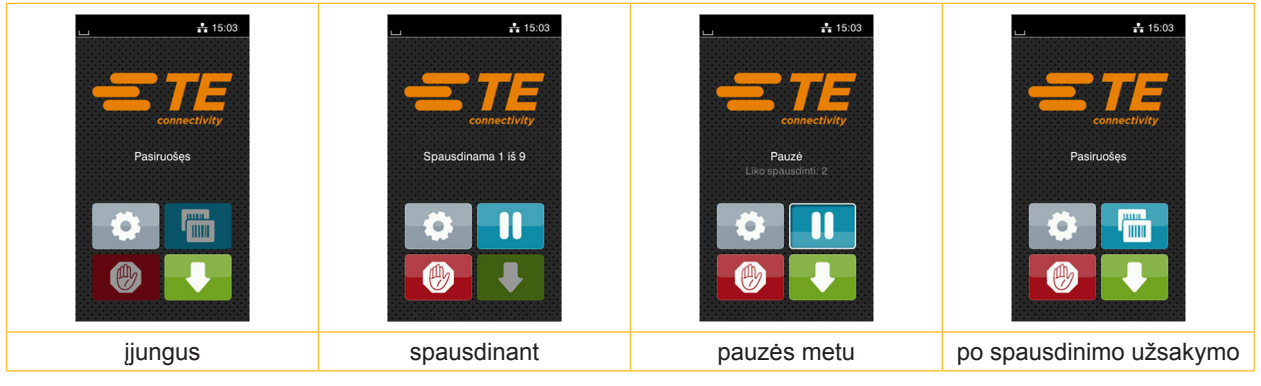

Pav. 4. Pradžios ekranas

Jutiklinis ekranas aktyvinamas tiesiogiai paspaudžiant pirštu:

- Norėdami atverti meniu arba pasirinkti meniu punktą, trumpai spustelėkite atitinkamą simbolį.
- Norėdami naršyti sąrašuose, braukite pirštu ekrane į viršų arba žemyn.

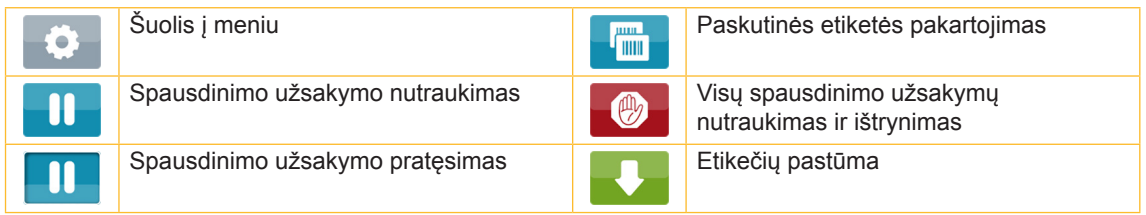

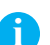

## Lentelė 1. Mygtukai ekrane

**i Nuoroda! Neaktyvūs mygtukai užtamsinti.**

## **10 10 3 [Jutiklinis ekranas](#page-8-1)**

Esant tam tikrai programinės arba aparatinės įrangos konfigūracijai, pradžios ekrane rodomi papildomi simboliai:

| $\frac{1}{4}$ 15:19<br><b>connectivity</b><br>Pasiruošęs<br><b>HILL</b><br>٠<br>J IIIII.<br>(叫) | $\frac{1}{4}$ 15:19<br>connectivity<br>Spausdinama 1 iš 5<br>Laukiama PALEISTI<br>$\mathbb{A}$ | $\frac{1}{4}$ 15:19<br>connectivity<br>Pasiruošęs<br>οî<br><b>JULIE 1</b><br>J mm<br>伵 |
|-------------------------------------------------------------------------------------------------|------------------------------------------------------------------------------------------------|----------------------------------------------------------------------------------------|
| Spausdinimas pareika-<br>lavus be spausdinimo<br>užsakymo                                       | Spausdinimas parei-<br>kalavus spausdinimo<br>užsakyme                                         | Tiesioginis kirpimas esant prijungtam kirpimo arba<br>perforavimo peiliui (priedas)    |

Pav. 5. Pasirenkami mygtukai pradžios ekrane

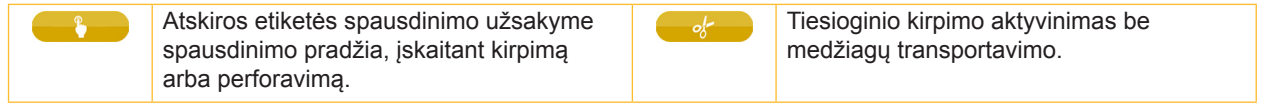

Lentelė 2. Pasirenkami mygtukai pradžios ekrane

Viršutinėje eilutėje, priklausomai nuo konfigūracijos, rodoma informacija grafinės sąsajos elemento forma:

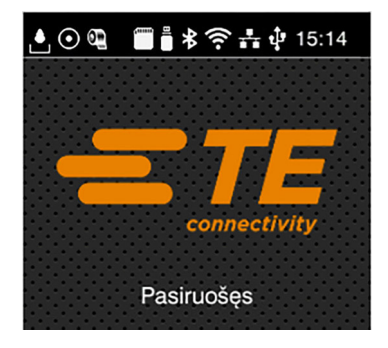

Pav. 6. Grafinės sąsajos elementai viršutinėje eilutėje

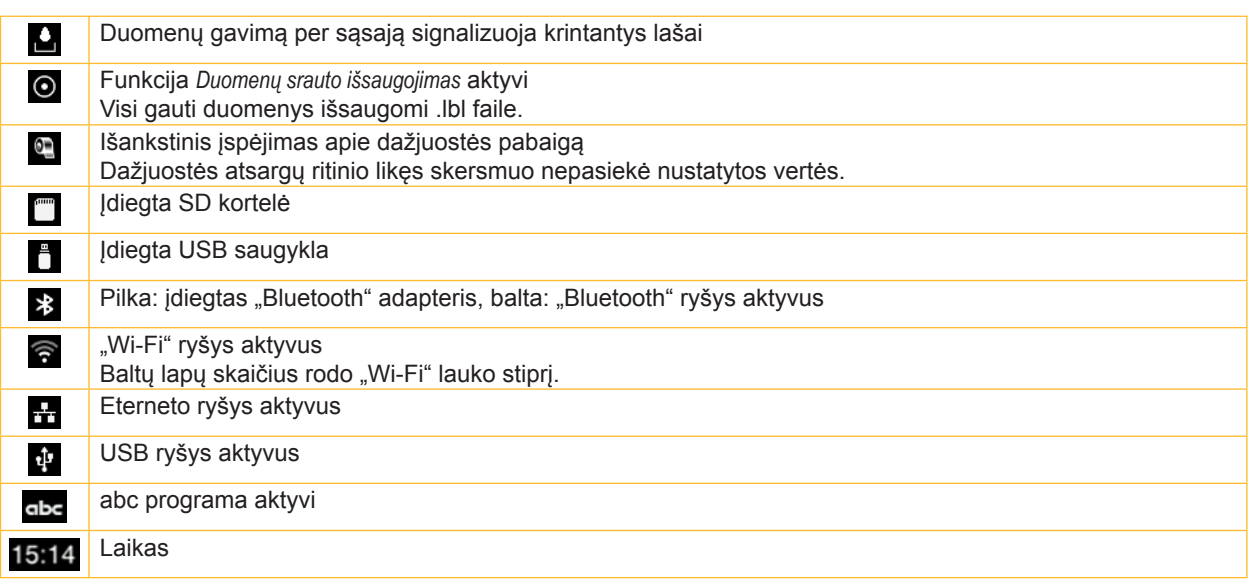

#### <span id="page-10-0"></span>**3 [Jutiklinis ekranas](#page-8-1)**

### **3.2 Naršymas meniu**

| $-15:03$<br>connectivity<br>Pasiruošęs<br>дина.<br>4 mm<br>$\mathbb{Z}$ | <mark>∧</mark><br>Menu<br>Informacija<br>Saugykla<br>Sąranka<br>U<br>ื√∿∙<br>Testas<br>Sauga<br>Diagnostika<br>Priežiúra<br>Pagalba<br>domos pasla | ∧<br>Saugykla<br>kelti etikete<br>Spausdinti failų sąrašą<br>Kopijuoti failus<br>Formatuoti saugyklą<br>Numatytoji saugykla<br>SD kortelė |
|-------------------------------------------------------------------------|----------------------------------------------------------------------------------------------------|----------------------------------------------------------------------------------------------------|
| Pradžios lygmuo                                                         | Pasirinkimo lygmuo                                                                                                    | Parametrų / funkcijų lygmuo                                                                                                    |

Pav. 7. Meniu lygmenys

- ▶ Norėdami patekti į meniu, pradžios lygmenyje paspauskite . Ô .
- **>** Pasirinkite pasirinkimo lygmenyje temą. Įvairiose temose yra postruktūrės su kitais pasirinkimo meniu. Su grįžtama į viršesnįjį lygmenį, su  $\sum - i$  pradžios lygmenį.
- ▶ Pratęskite pasirinkimą, kol bus pasiektas parametrų / funkcijų lygmuo.

Pasirinkite funkciją. Prireikus spausdintuvas atlieka funkciją pagal paruoštą dialogą. - arba -

Pasirinkite parametrą. Nustatymo galimybės priklauso nuo parametro tipo.

| Tinklo<br><mark>ि</mark><br>paslaugos<br><b>K</b> FTP<br>RawlP<br>anklio svetainė<br>Ziniatinklio tarnyba<br>SNMP <sub>3</sub><br>$\Box$ VNC | Spausdinama<br>Spausdinimo greitis<br>$30$ mm/s<br>$40$ mm/s<br>$50$ mm/s<br>75 mm/s<br>100 mm/s<br>125 mm/s<br>150 mm/s<br>175 mm/s<br>‴ | Spausdinama<br>$\bar{z}$ [kaitimo lygis<br>$\triangle$ Spausdinimo greitis<br>75 mm/<br>Spausdinimo padėtis X<br>$0.0$ mm<br>Spausdinimo padėtis Y<br>0.0 <sub>mm</sub><br>9.9<br>9.9 | Laikas<br><b>Data</b><br>04/01/2018<br><sup>2</sup> Laikas<br>Valandos<br>09<br>Minutes<br>34<br><b>Ca</b> Laiko zona<br>UTC+1 (Berlin Paris) |
|----------------------------------------------------------------------------------------------------|----------------------------------------------------------------------------------------------------|----------------------------------------------------------------------------------------------------|----------------------------------------------------------------------------------------------------|
| Loginiai parametrai                                                                                                    | Parametrų parinkimas                                                                                                    | Skaitiniai parametrai                                                                                                    | Data / laikas                                                                                                    |

Pav. 8. Parametrų nustatymo pavyzdžiai

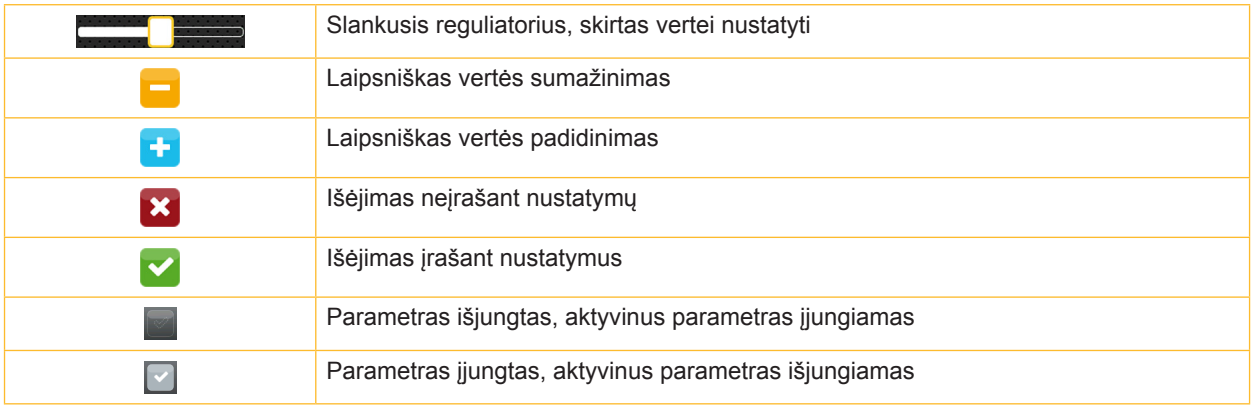

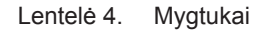

#### <span id="page-11-0"></span>**12 4 Medžiagos įdėjimas 12**

#### **4.1 Ritininės medžiagos įdėjimas**

<span id="page-11-1"></span>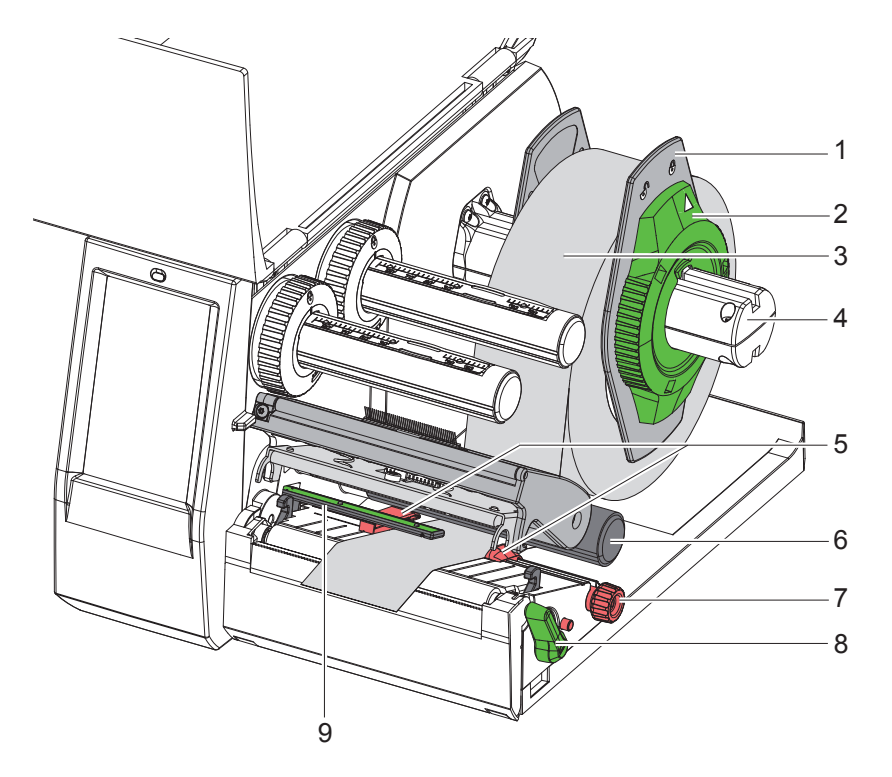

Pav. 9. Ritininės medžiagos įdėjimas

- 1. Atidarykite dangtį.
- 2. Sukite nustatymo žiedą (2) prieš laikrodžio rodyklę, kad rodyklė būtų nukreipta į simbolį  $\bigcap_{i=1}^{\infty}$ , ir taip atlaisvinkite kraštinį ribotuvą (1).
- 3. Nutraukite kraštinį ribotuvą (1) nuo ritinio laikiklio (4).
- 4. Užmaukite medžiagos ritinį (3) ant ritinio laikiklio (4) taip, kad spausdinama medžiagos pusė būtų nukreipta į viršų.
- 5. Uždėkite kraštinį ribotuvą (1) ant ritinio laikiklio (4) taip ir stumkite tol, kol abu kraštiniai ribotuvai priglus prie medžiagos ritinio (3) ir stumiant bus juntamas aiškus pasipriešinimas.
- 6. Sukite nustatymo žiedą (2) pagal laikrodžio rodyklę, kad rodyklė būtų nukreipta į simbolį i. ir taip pritvirtinkite kraštinį ribotuvą (1) ritinio laikiklyje.
- 7. Norėdami atidaryti spausdinimo galvutę, sukite svirtį (8) prieš laikrodžio rodyklę.
- 8. Kraštinį ribotuvą (5) rievėtuoju mygtuku (7) nustatykite taip, kad medžiaga tilptų tarp abiejų kraštinių ribotuvų.
- 9. Medžiaga nukreipiama po kreipiamuoju ritinėliu (6) per spausdinimo mechanizmą.

## **! Dėmesio!**

#### X **Nukreipkite medžiagą po etikečių šviesos užtvara (9).**

- 10. Nustatykite kraštinį ribotuvą (5) taip, kad medžiaga būtų kreipiama nestrigdama.
- 11. Nustatykite etikečių šviesos užtvarą ( $\triangleright$  [4.2 13 psl.\)](#page-12-1).
- 12. Paspauskite galvutės laikiklį ir pasukite svirtį (8) pagal laikrodžio rodyklę, kad užfiksuotumėte spausdinimo galvutę.

#### <span id="page-12-0"></span>**4 [Medžiagos įdėjimas](#page-11-1)**

#### **4.2 Etikečių šviesos užtvaros nustatymas**

**i Nuoroda! Tiekimo būsenoje etikečių jutiklis (2) yra popieriaus eigos viduryje.** 

<span id="page-12-1"></span>**Etikečių šviesos užtvarą (1) galima nustatyti tik naudojant tam tikras medžiagas:**

- **• Medžiaga su atspindinčiais ženklais arba iškirtimais ne viduryje**
- **• Kelių nelyginio skaičiaus juostų medžiaga, turinti vienodą skaičių juostų**
- **• Medžiaga su netaisyklingos formos etiketėmis**

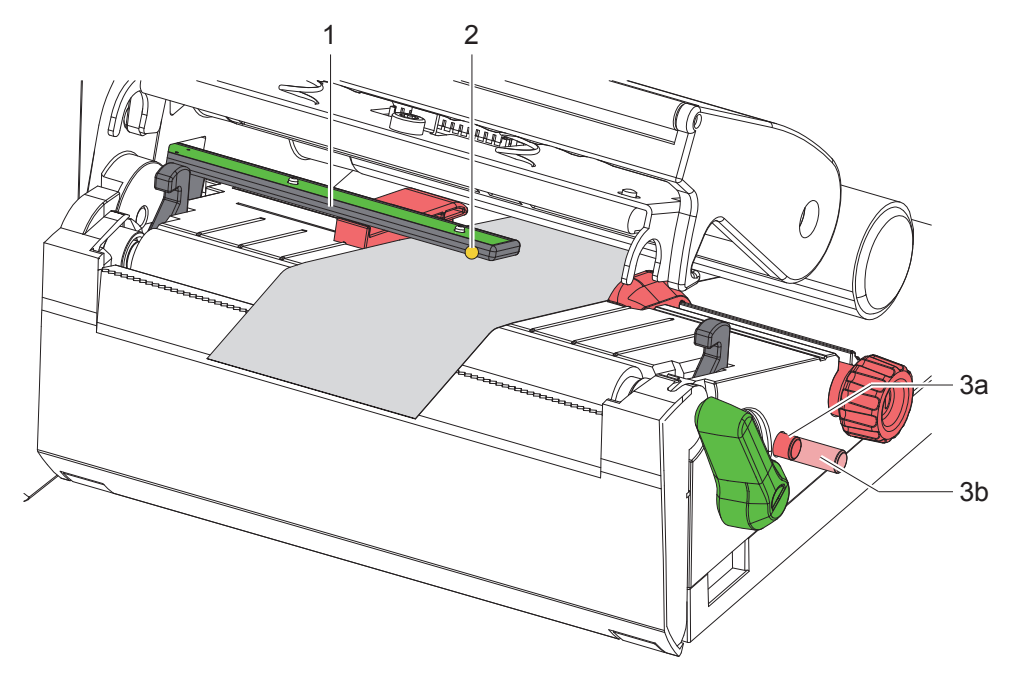

Pav. 10. Etikečių šviesos užtvaros nustatymas

Jutiklio vieta pažymėta geltonu šviesos diodu.

- 1. Atidarykite spausdinimo galvutę.
- 2. Paspausdami nustatykite sukamąjį mygtuką (3) į nustatymo padėtį (3b).
- 3. Etikečių šviesos užtvarą nustatykite pasukdami sukamąjį mygtuką (3) taip, kad jutiklis (2) galėtų aptikti etiketės priekinį kraštą, atspindintį ženklą arba iškirtimą.
- 4. Paspausdami nustatykite sukamąjį mygtuką (3) iš naujo į pirminę padėtį (3a).

**i Nuoroda! Prieš uždarydami spausdinimo galvutę įsitikinkite, kad sukamasis mygtukas yra nurodytoje padėtyje (3a).**

### <span id="page-13-0"></span>**14 14 4 [Medžiagos įdėjimas](#page-11-1)**

## **4.3 Pernešimo dažjuostės įdėjimas**

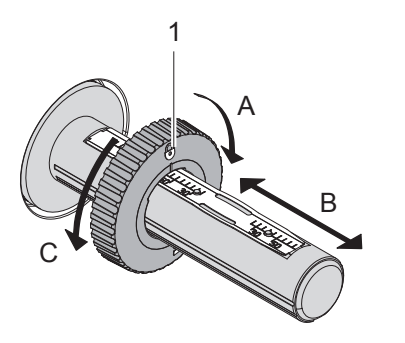

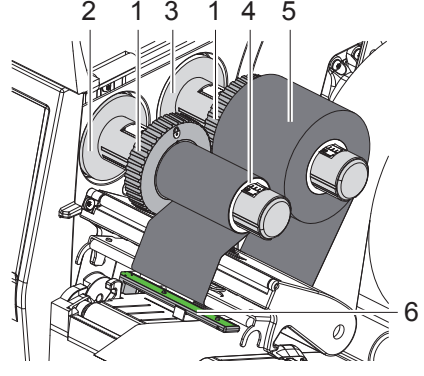

Pav. 11. Kraštinio ribotuvo nustatymas Pav. 12. Pernešimo dažjuostės įdėjimas

- <span id="page-13-1"></span>1. Atidarykite spausdinimo galvutę.
- 2. Prieš įdėdami pernešimo dažjuostę, išvalykite spausdinimo galvutę ( $\triangleright$  [6.3 18 psl.\)](#page-17-1).
- 3. Sureguliuokite krašto reguliatorių (1) ant išvyniotuvo (3) pagal perdavimo plėvelės plotį [\(Pav. 11\)](#page-13-1):
- Tvirtai laikykite vyniotuvą ir atlaisvinkite krašto reguliatorių (1), pasukdami A kryptimi.
- Pastumkite krašto reguliatorių (1) B kryptimi ir nustatykite jį pagal pernešimo dažjuostės plotį.
- Tvirtai laikykite vyniotuvą ir atlaisvinkite krašto reguliatorių (1), pasukdami C kryptimi.
- 4. Užstumkite pernešimo dažjuostės ritinį (5) iki kraštinio ribotuvo (1) ant išvyniotuvo (3) taip, kad išvyniojant dažjuostės dengimo dažais įtaisas būtų nukreiptas žemyn.

#### **i Nuoroda!**

#### **Plėvelei vynioti reikia dažjuostės šerdies (4), kuri yra bent tokio pločio kaip atsargų ritinys.**

- X **Pakeiskite dažjuostės šerdį, kad, norint suvynioti, būtų naudojama pernešimo dažjuostė.**
- 5. Sureguliuokite krašto reguliatoriaus padėtį ant vyniotuvo iki dažjuostės šerdies (4) pločio ir įstumkite dažjuostės šerdį ant vyniotuvo (2).
- 6. Kreipkite pernešimo dažjuostę spausdinimo mazgu, kaip parodyta [Pav. 13.](#page-13-2)

## **! Dėmesio!**

#### X **Perdėkite pernešimo dažjuostę virš etikečių jutiklio (6).**

- 7. Užfiksuokite pernešimo dažjuostės eigos pradžią lipnia juostele per vidurį prie pernešimo dažjuostės šerdies (4). Tuo metu atsižvelkite į pernešimo dažjuostės vyniotuvo sukimosi kryptį prieš laikrodžio rodyklę.
- 8. Sukite pernešimo dažjuostės vyniotuvą (2) prieš laikrodžio rodyklę, kad išlygintumėte judančią pernešimo dažjuostę.
- 9. Uždarykite spausdinimo galvutę.

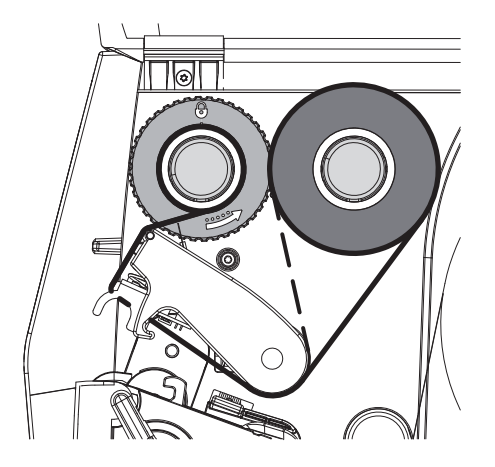

<span id="page-13-2"></span>Pav. 13. Pernešimo dažjuostės eiga

### <span id="page-14-0"></span>**4 [Medžiagos įdėjimas](#page-11-1)**

## **4.4 Pernešimo dažjuostės eigos nustatymas**

<span id="page-14-1"></span>Dėl pernešimo dažjuostėje susiformavusių raukšlių gali atsirasti atvaizdo klaidų. Kad nesusidarytų raukšlių, galima sureguliuoti pernešimo dažjuostės kreipiklį (2).

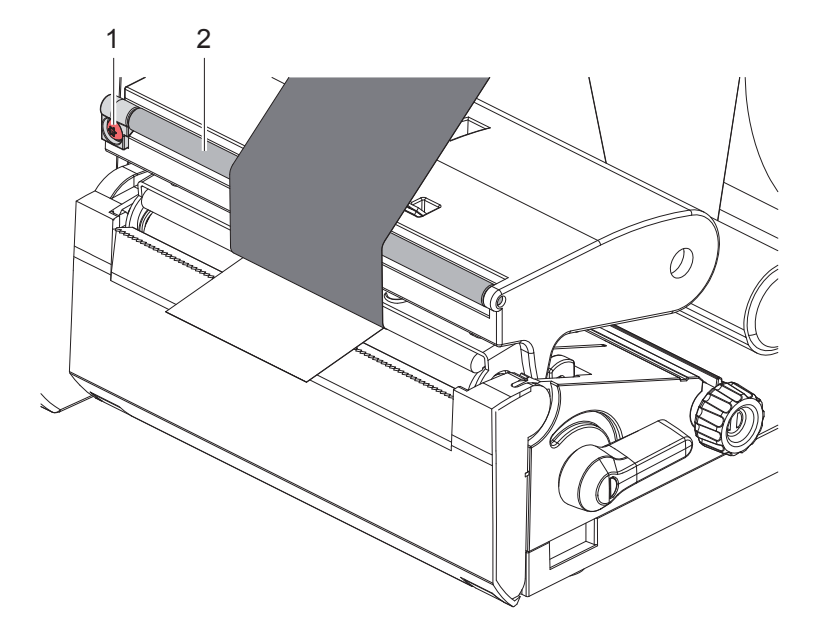

Pav. 14. Pernešimo dažjuostės eigos nustatymas

## **i Nuoroda!**

**Geriausiai galima reguliuoti spausdinant.**

- ▶ Sukite TX10 varžtą (1) TORX atsuktuvu ir stebėkite dažjuostės eigą.
- Sukant pagal laikrodžio rodyklę, dažjuostė įtempiama išorinėje pusėje.
- Sukant prieš laikrodžio rodyklę, dažjuostė įtempiama vidinėje pusėje.

### <span id="page-15-0"></span>**16 5 Spausdinimo režimas 16**

## **! Dėmesio!**

**Spausdinimo galvutės pažeidimas netinkamai naudojant!**

- X **Nelieskite spausdinimo galvutės apačios pirštais arba aštriais daiktais.**
- X **Atkreipkite dėmesį į tai, kad ant etikečių nebūtų nešvarumų.**
- X **Atkreipkite dėmesį į tai, kad etikečių paviršiai būtų lygūs. Šiurkščios etiketės yra kaip švitrinis popierius ir sumažina spausdinimo galvutės naudojimo trukmę.**
- X **Spausdinkite su kuo mažesne spausdinimo galvutės temperatūra.**

Spausdintuvas parengtas darbui, jei prijungtos visos jungtys ir etiketės bei įdėta pernešimo dažjuostė.

#### **5.1 Spausdinimas nuplėšimo režimu**

Baigus spausdinti, medžiagos juostelė atskiriama ranka. Tam spausdintuvas yra su nuplėšimo kraštu (2/[Pav. 15](#page-16-1)).

#### **5.2 Spausdinimas kirpimo režimu**

 Kirpimo ir perforavimo peilius galite įsigyti kaip priedus. Informacijos apie priedus ieškokite TE dokumente TTDS-260.

#### <span id="page-16-0"></span>**6 Valymas 17**

#### **6.1 Valymo nuorodos**

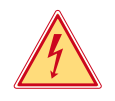

#### <span id="page-16-2"></span>**Pavojus!**

#### **Pavojus gyvybei dėl elektros smūgio!**

**> Prieš atlikdami techninės priežiūros darbus, atjunkite spausdintuvą nuo elektros tinklo.** 

Etikečių spausdintuvo priežiūrai reikia tik labai mažai sąnaudų.

Svarbu reguliariai valyti termografinės spaudos galvutę. Taip garantuojamas išliekantis geras atvaizdas ir iš esmės apsisaugoma nuo spausdinimo galvutės susidėvėjimo anksčiau laiko.

Apskritai techninė priežiūra apsiriboja kasmėnesiniu įtaiso išvalymu.

**! Dėmesio! Spausdintuvo pažeidimas aštriomis valymo priemonėmis! Išoriniams paviršiams arba mazgams valyti nenaudokite jokių šveičiamųjų priemonių arba tirpiklių.**

 $\triangleright$  Dulkes ir popieriaus pūkelius spausdinimo srityje pašalinkite minkštu šepetėliu arba dulkių siurbliu.

#### **6.2 Spausdinimo velenėlio valymas**

Dėl nešvarumų ant spausdinimo velenėlio gali būti neigiamai paveiktas atvaizdas ir medžiagos transportavimas.

### **! Dėmesio!**

#### **Spausdinimo velenėlio pažeidimas.**

X **Nenaudokite aštrių daiktų (peilių, atsuktuvų ir t. t.) valydami spausdinimo velenėlį.**

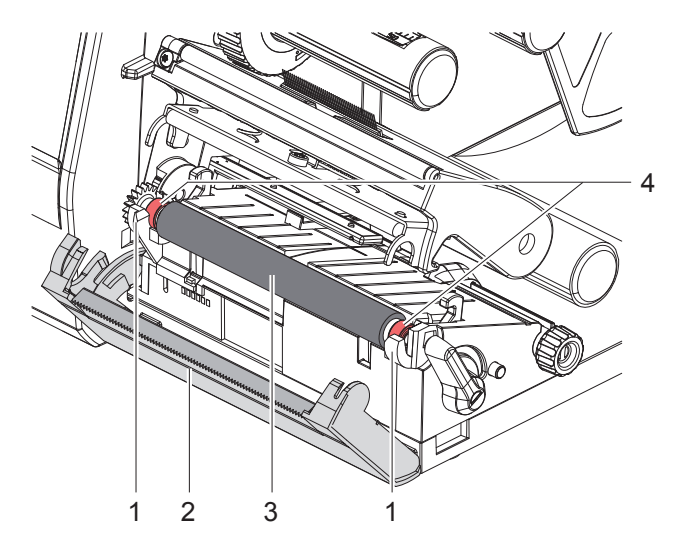

Pav. 15. Spausdinimo velenėlis

- <span id="page-16-1"></span>1. Atidarykite spausdinimo galvutę.
- 2. Išimkite iš spausdintuvo etiketes.
- 3. Nusukite nuplėšimo kraštą (2).
- 4. Pirmiausia iškelkite spausdinimo velenėlį (3) iš vidaus, tada iš išorės iš laikiklių (1).
- 5. Pašalinkite nuosėdas velenėlių valikliu arba, jei velenėlis pažeistas, jį pakeiskite.
- 6. Spausdinimo velenėlį su guoliais (4) spauskite į laikiklius (1), kol jie užsifiksuos.
- 7. Atsukite nuplėšimo kraštą (2).

#### <span id="page-17-0"></span>**18 18 6 [Valymas](#page-16-2)**

## **6.3 Išvalykite spausdinimo galvutę**

<span id="page-17-1"></span>Valymo intervalai: kaskart pakeitus pernešimo etiketės ritinį

Spausdinant ant spausdinimo galvutės gali kauptis nešvarumai, kurie neigiamai veikia atvaizdą, pvz., dėl kontrasto skirtumų arba vertikalių juostelių.

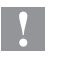

**! Dėmesio! Spausdinimo galvutės pažeidimas!**

- X **Spausdinimo galvutei valyti nenaudokite aštrių arba kietų daiktų.**
- X **Nelieskite spausdinimo galvutės apsauginio stiklo sluoksnio.**

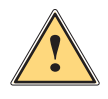

**! Atsargiai! Pavojus susižaloti dėl karštos spausdinimo galvutės.**

X **Atkreipkite dėmesį į tai, kad prieš valant spausdinimo galvutė būtų atvėsusi.**

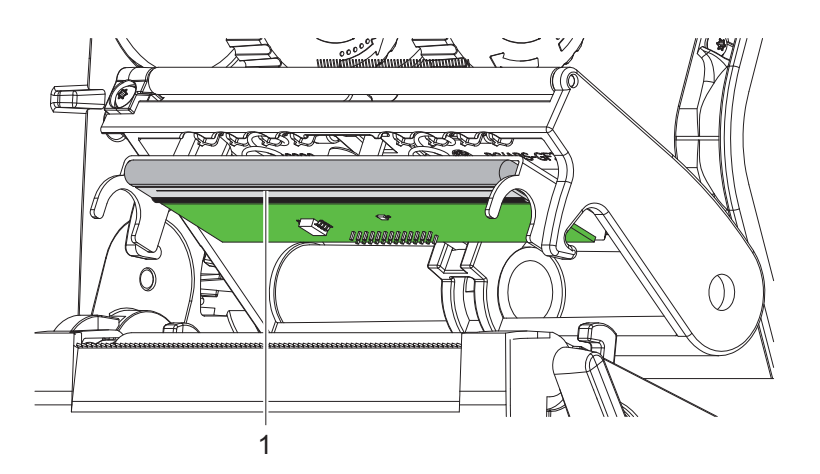

Pav. 16. Spausdinimo galvutės šildymo linija

- $\blacktriangleright$  Nusukite spausdinimo galvutę.
- ▶ Išimkite iš spausdintuvo etiketes ir pernešimo dažjuostę.
- ▶ Spausdinimo eilutę (1) valykite grynu alkoholiu (IPA) ir minkšta šluoste.
- Išsamesnės informacijos rasite TE dokumente "411-121037 Thermal Transfer printhead cleaning instructions". ▶ Palikite spausdinimo galvute 2–3 minutes džiūti.

## <span id="page-18-0"></span>**7 Klaidų šalinimas 19**

## **7.1 Klaidų indikatorius**

<span id="page-18-2"></span>Atsiradus klaidai, ekrane rodomas klaidos rodmuo:

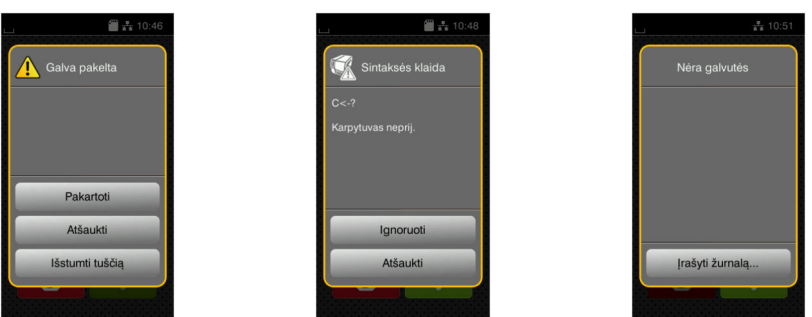

#### Pav. 17. Klaidų rodmenys

Klaidų apdorojimas priklauso nuo klaidos tipo  $\triangleright$  [7.2 19 psl.](#page-18-1)

Norint pratęsti eksploatavimą, klaidų indikatoriuje siūlomos šios galimybės:

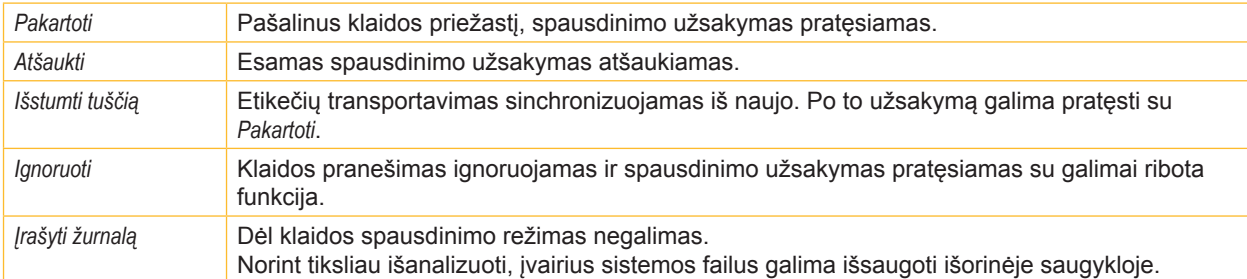

Lentelė 5. Mygtukai klaidų indikatoriuje

## **7.2 Klaidų pranešimai ir klaidų šalinimas**

<span id="page-18-1"></span>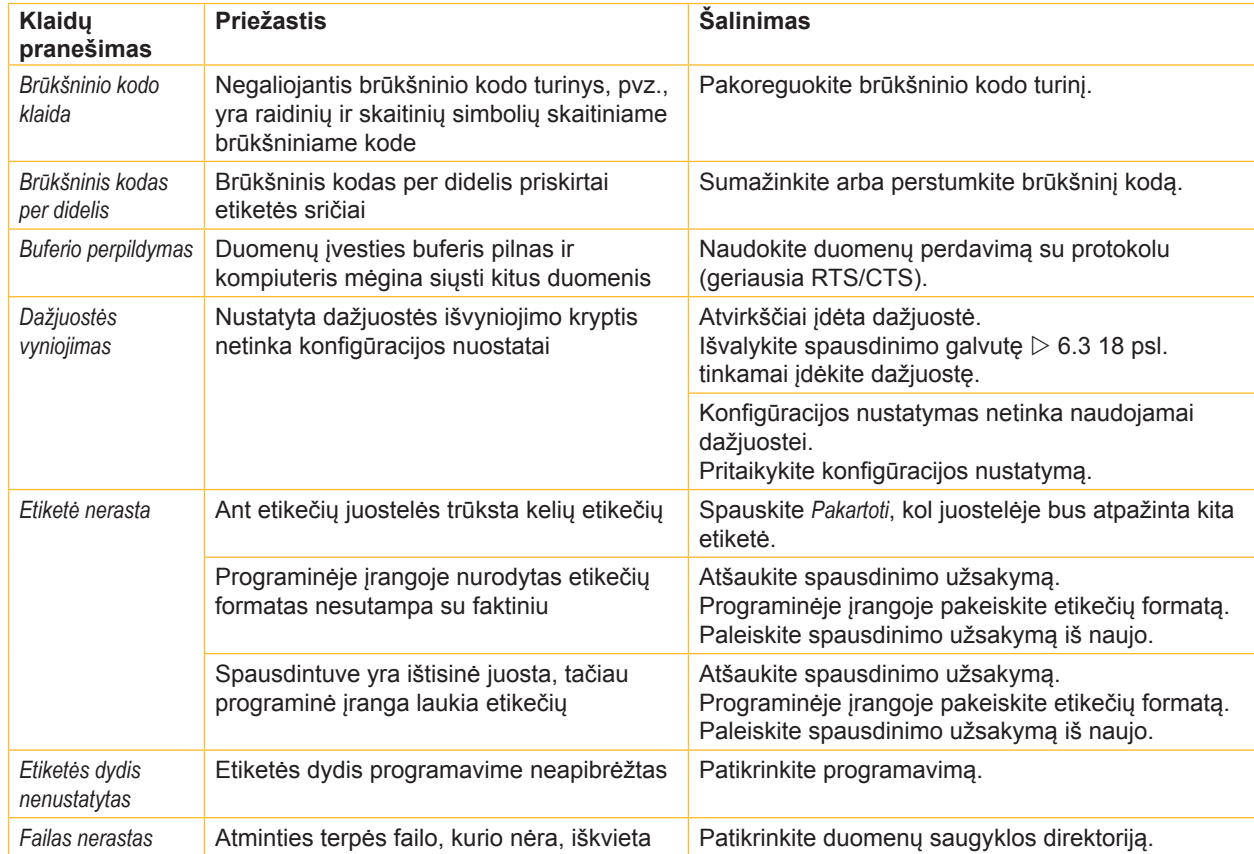

# **20 7 [Klaidų šalinimas](#page-18-2) 20**

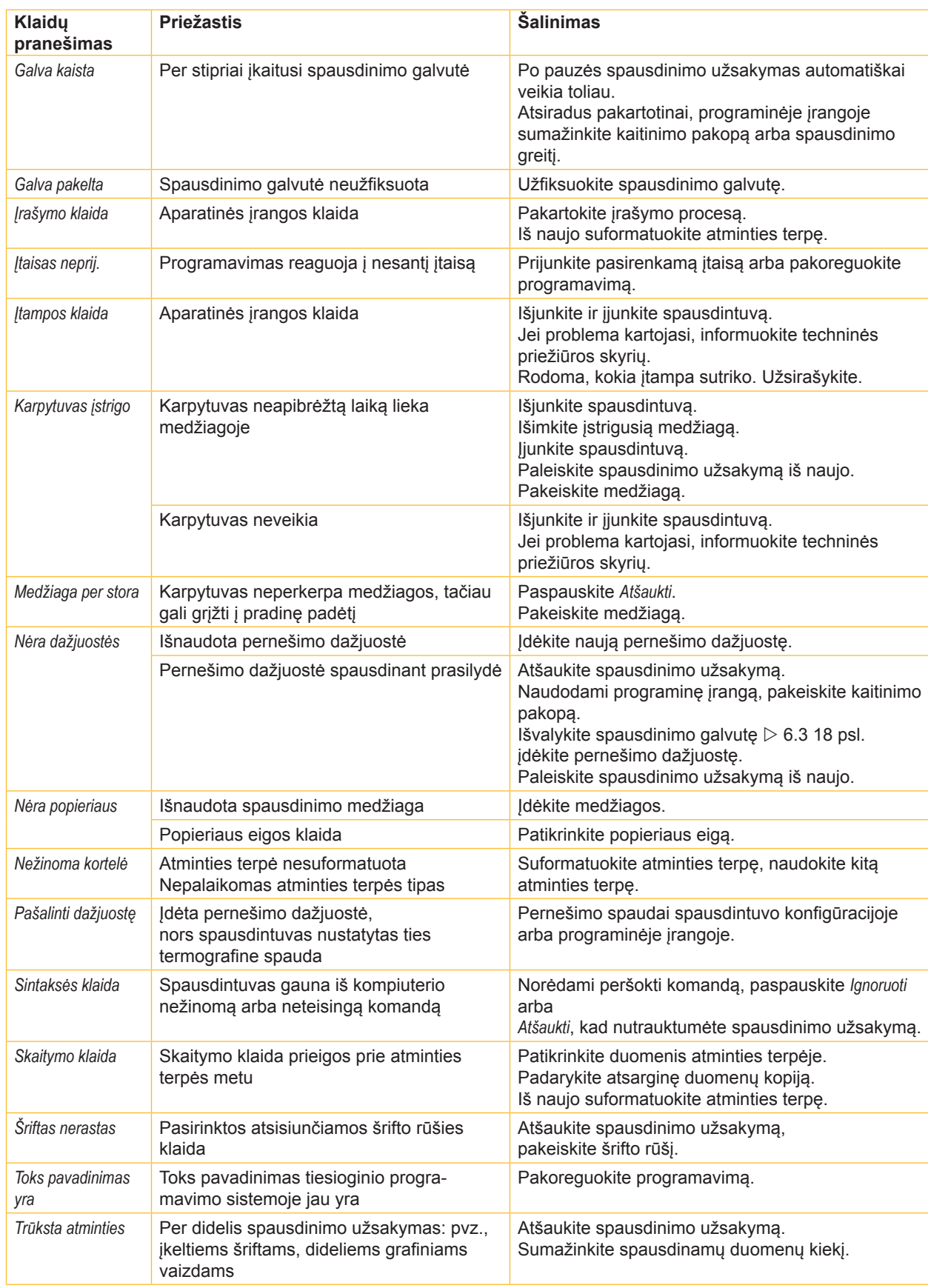

# <span id="page-20-0"></span>**7 [Klaidų šalinimas](#page-18-2) 21**

# **7.3 Problemų šalinimas**

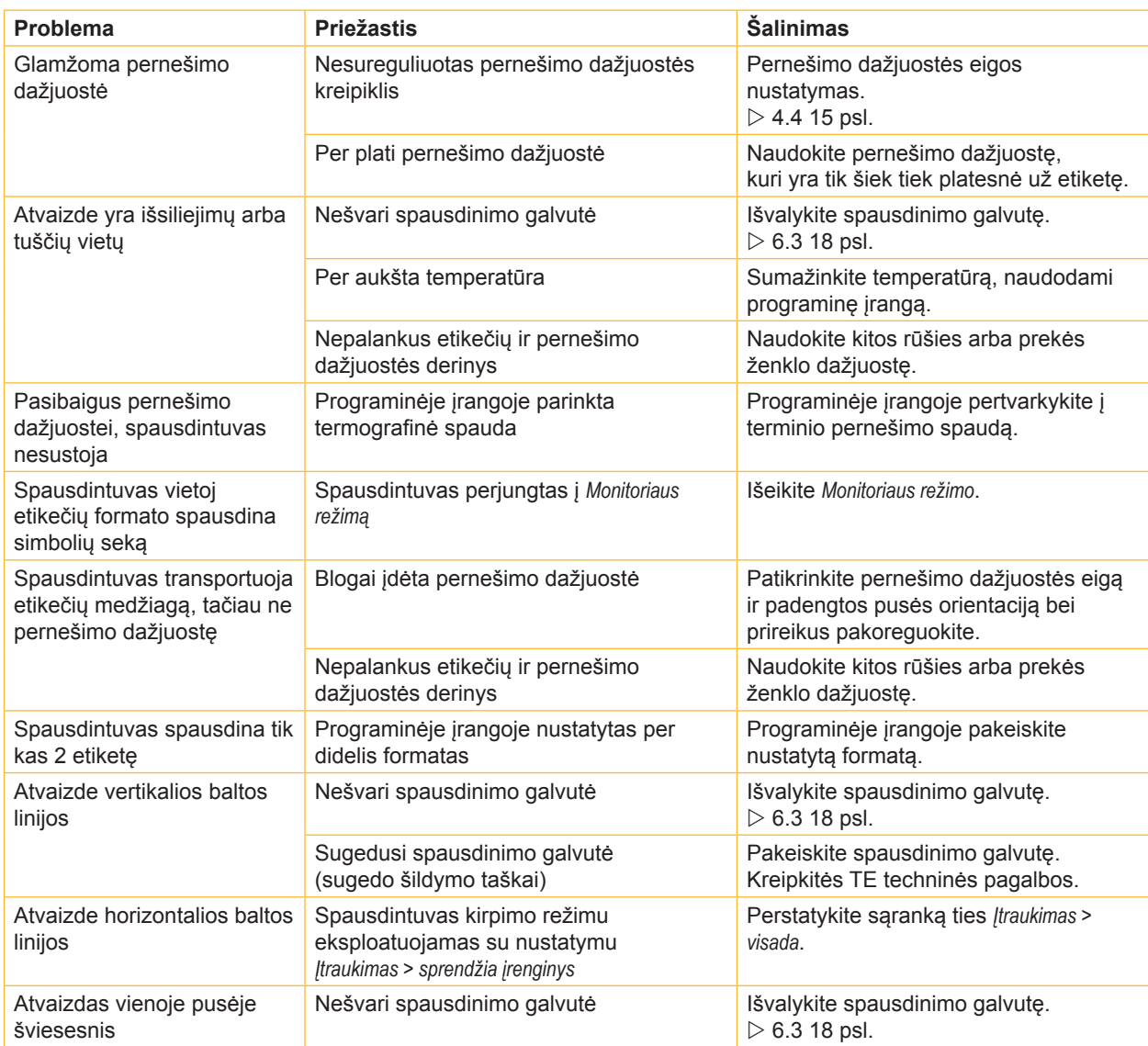

Lentelė 7. Problemų šalinimas

### <span id="page-21-0"></span>**22 8 Leidimai 22**

#### **8.1 Nuoroda dėl ES atitikties deklaracijos**

T3224 PRINTER serijos spausdintuvai atitinka esminius šių ES direktyvų saugos ir sveikatos apsaugos reikalavimus:

- 2014/35/ES direktyva, susijusi su tam tikrose įtampos ribose skirtų naudoti elektros įrenginių naudojimu
- Elektromagnetinio suderinamumo direktyva 2014/30/ES
- 2011/65/ES direktyva dėl tam tikrų pavojingų medžiagų naudojimo elektros ir elektroninėje įrangoje apribojimo

#### **ES atitikties deklaracija**

Naujausią ES atitikties deklaraciją galite gauti artimiausioje "TE Connectivity" atstovybėje arba paspaudę šią nuorodą:

 $\triangleright$  [ES](http://www.te.com/usa-en/products/identification-labeling/printers-software-and-accessories/printers.html?tab=pgp-story) atitikties deklaracija

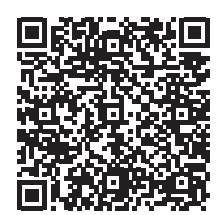

#### **8.2 FCC**

**NOTE : This equipment has been tested and found to comply with the limits for a Class A digital device, pursuant to Part 15 of the FCC Rules. These limits are designed to provide reasonable protection against harmful interference when the equipment is operated in a commercial environment. The equipment generates, uses, and can radiate radio frequency and, if not installed and used in accordance with the instruction manual, may cause harmful interference to radio communications. Operation of this equipment in a residential area is likely to cause harmful interference in which case the user may be required to correct the interference at his own expense.**

#### <span id="page-22-0"></span>**9 Rodyklė 23**

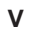

Valymas

Nuorodos ....................................[17](#page-16-0) Spausdinimo galvutė ..................[18](#page-17-0) Spausdinimo velenėlis ................[17](#page-16-0)

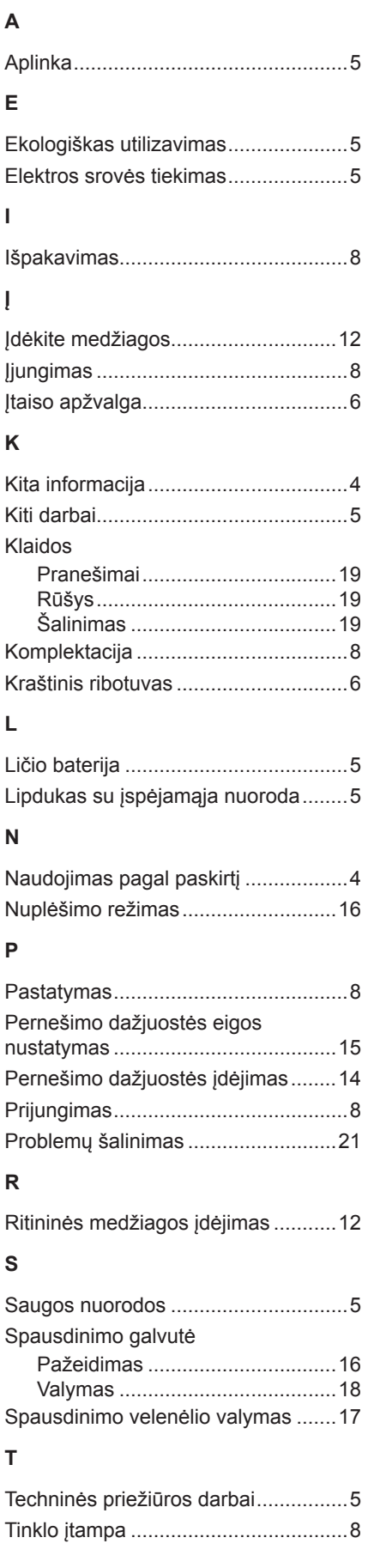

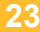

Šis puslapis paliktas tuščias specialiai.